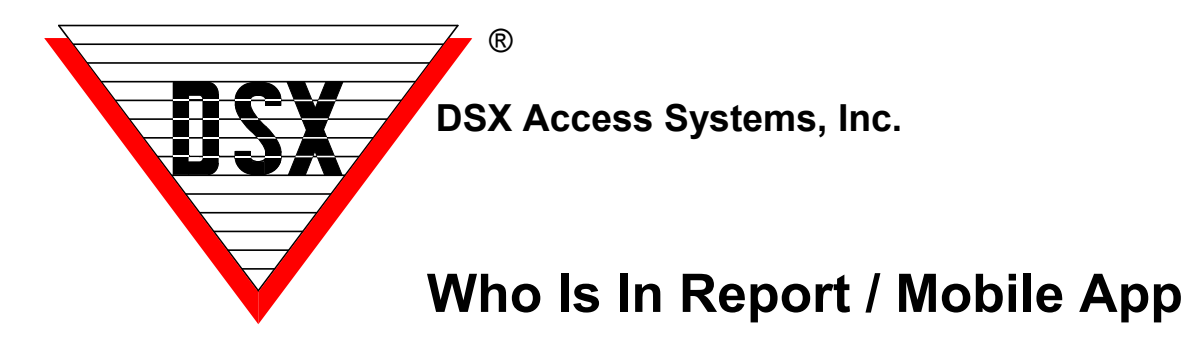

## **Who Is In / Muster Report**

The "Who is In" is a Life Safety Muster report that provides a list of Cardholders that are shown to be In a selected area or location. The inclusion of the cardholder in the report is based on their Zone 1 APB (Antipassback) status as being IN for the location of their last card read. The report can be sorted by Company or by Device/Reader (In -Reader). The report is conveniently initiated from the Who Is In Report Icon on the Reports1 Tab or from a predetermined input alarm. The Who Is In Report only displays people whose last card read was within 48 hours (variable) of when the report is run. This variable timer can be used to exclude people who never read out or adjusted to include people that are in the facility or compound for days.

The report defaults to "sorted by Company" unless "sorted by Device" is selected. (Company is a user defined group of card holder such as departments.) This report provides a separate printout for each Company that shows all Card Holders In from that Company along with the reader location and time of their last use. The report also displays a subtotal of Card Holders In for each Company from a grand total of Card Holders In for the Location or Location Group. When sorted by Device, the report provides a separate printout for each reader showing the time of the last use and the Company they belong to. The report also shows a subtotal of Card Holders whose last use was at that reader from a grand total of Card Holders that are In for the Location or Location Group. This option is only available when printing the report from within the software.

The In / Out Status is by the Card Holder not the credential. If you check in with one card you may checkout with a different card or code. For Example, if you check in at location 1 with one card and then check in at location 2 with a different you will be removed from location 1 and the report will show you "In" at location 2. In Versions of software prior to 5/6 you had to read out with the same credential you read in with (when enforcing antipassback, you must do this anyway).

## **Who Is In / Mobile Command**

The report can be initiated from within the software or by the receipt of an input alarm, typically associated with a panic button. Starting with DSX version 5.0.14/6.0.14 and with the use of the DSX Mobile Command, the Who Is In report can be generated from the smart phone application and emailed to one or more people. This allows easy activation of the report from anywhere within Cell or Wifi coverage of the system. Once triggered from the phone, the report can be sent to the default printer of the PC, a network printer, or the report can be sent to an email group, or both printed and emailed. An email group is a group of card holders with email addresses in the system, each with a time zone that determines when the email can be sent to them.

## **Muster Stations**

Muster Stations can be used when evacuating an area. A Muster Station could consist of an Out Reader that is portable or permanently located outside the Area. As Card Holders arrive at the Muster Station they read their credential at the Out Reader to remove themselves from the Who Is In Report. Muster Readers could be hardwired or wireless. A Conventional Reader could be used with a Bridge made by Transmitter Solutions for a long range wireless connection that ultimately terminates at a DSX Controller. It could also be a Schlage WPR400 Wireless battery operated reader that communicates short range to a PIM400-TD2 that connects to the DSX Controller. When Muster Stations are combined with the DSX Mobile Command for report activation and the ability to Email the Who Is In Report, Life Safety just got more flexible.